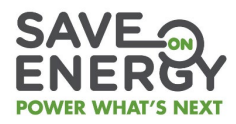

#### **Step 1**

# **Review eligibility criteria**

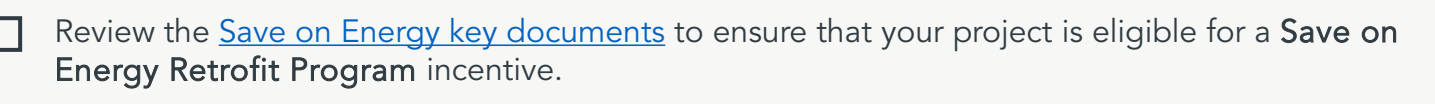

Key documents include:

- Participant agreement
- Program requirements
- Measure-specific worksheets
- Measurement and verification (M&V) guidelines for custom projects

 $\triangle$  You must accept the participant agreement and submit your application before entering into a binding commitment or the application will be ineligible.

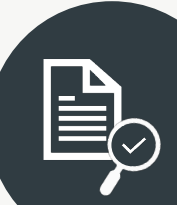

#### **Step 2**

**Create your applicant and/or applicant representative Retrofit portal account**

- If you need help [creating your Retrofit portal account](https://saveonenergy.ca/For-Business-and-Industry/Programs-and-incentives/Retrofit-program/About#signup), watch the [Registering for the Program](https://saveonenergy.ca/For-Business-and-Industry/Programs-and-incentives/Retrofit-Program/Resources-and-Support#videos) video or contact Retrofit Support Services at 1.844.303.5542.
	- Only applicants can accept and submit the participant agreement. Therefore, applicants need to create an account.

## **Step 3**

## **Begin your Retrofit program application**

- Log on to your [Retrofit portal account](http://www.retrofitportal.ca/) and begin your application. If you require help with the application process, watch the Save on Energy [How-To Videos.](https://saveonenergy.ca/For-Business-and-Industry/Programs-and-incentives/Retrofit-Program/Resources-and-Support#videos)
	- Assign an applicant representative, if applicable.
	- Enter your facility details and determine the appropriate track for your projects (i.e., prescriptive or custom).

#### **Instructions for the applicant representative**

If you are an applicant representative, please ensure the applicant completes the following steps after you have created and submitted the application to the applicant:

- 1) Applicant logs into his or her [Retrofit portal account](https://ieso.okta.com/login/login.htm)
- 2) Applicant opens application under "Pending Actions" tab
- 3) Applicant clicks "Submit" at the bottom of the page, then selects the checkbox to agree to the participant agreement & clicks "Submit" again and then clicks "Okay" on the confirmation page

This Save on Energy program is brought to you by the Independent Electricity System Operator. Subject to additional terms and conditions found at SaveOnEnergy.ca. TM Save on Energy is a trademark of the IESO. Used under license.

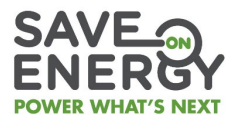

#### **Step 4**

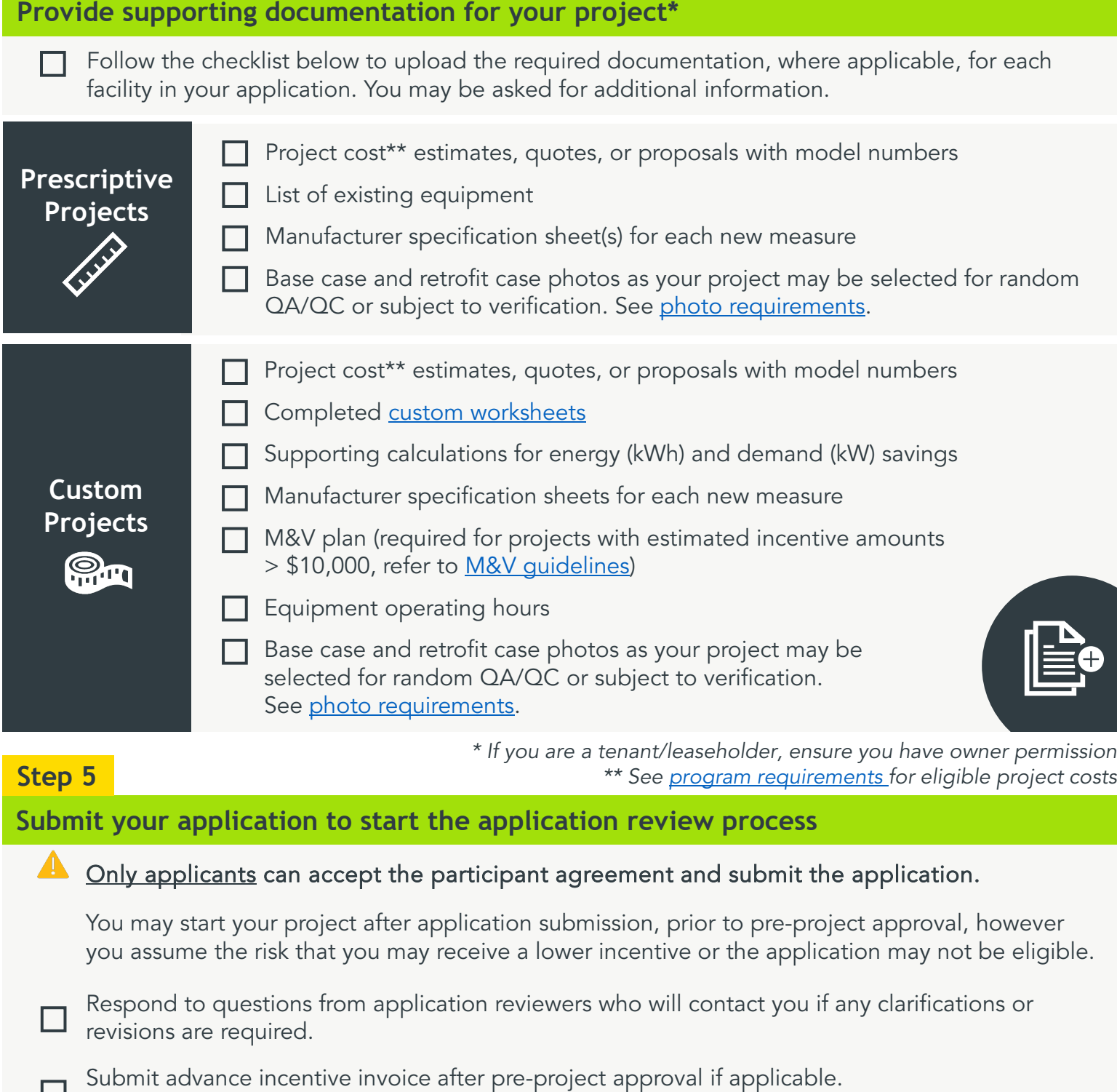

# Need Help? Give us a call! Contact the Retrofit Support line for support at **1-844-303-5542** or **retrofit@ieso.ca.**

This Save on Energy program is brought to you by the Independent Electricity System Operator. Subject to additional terms and conditions found at SaveOnEnergy.ca. TM Save on Energy is a trademark of the IESO. Used under license.